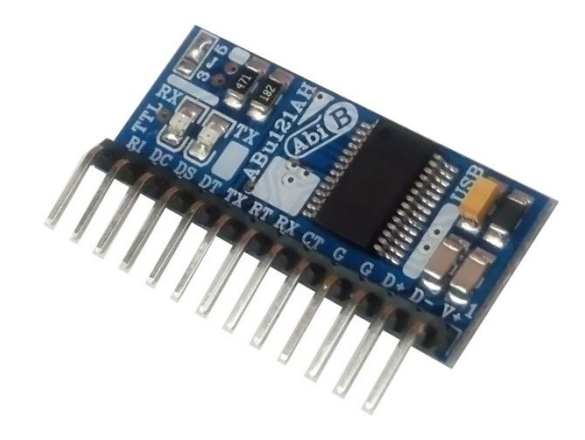

関節

# **راهنماي استفاده از مبدل یو اس بی به تی تی ال AH121ABu (مبدل USB به TTL، قابل مونتاژ، تمام سیگنال، دو سطحی. طرح AH (**

**Wall\_E.Circuit@yahoo.com:ایمیل**

**www.AbiBoard.ir :سایت وب**

**@AbiBoard.ir :اینستاگرام**

**پیام رسان: 0935**994**2355**

**نسخه1.2: (1401.11.22)**

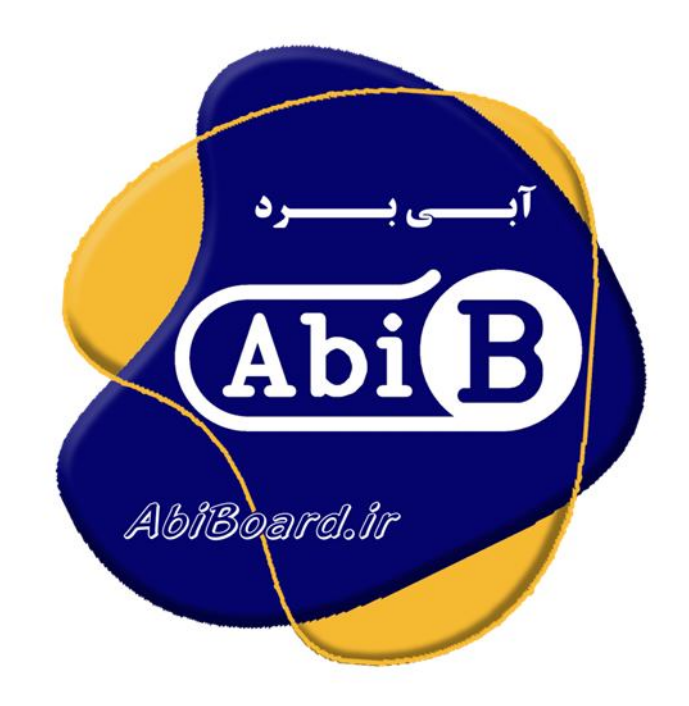

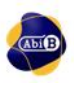

**بسم االله الرحمن الرحیم**

**.1 مقدمه** 

**استفاده از رابط داده در بسیاري از دستگاه ها و تجهیزات کاربرد دارد بنحوي که توسط این رابط ها انتقال و ارتباط داده امکان پذیر می باشد. اغلب دستگاه ها و تجهیزات براي انتقال داده به یکدیگر نیاز به رابط سریال تی تی ال دارند، حال چه بهتر که این رابط جهت سرعت و کارایی بیشتر از نوع یو اس بی باشد. مبدل یو اس بی به تی تی ال مدل AH121ABu یک برد جهت تبدیل سیگنال پروتکل USB به سیگنال سطح TTL) و بلعکس)بصورت تمام سیگنال می باشد. مبدل یک روش ساده و آسان براي اتصال دستگاه و یا میکروکنترلر هایی با سطح منطقی تی تی ال به رابط یو اس بی را بر روي دیگر مدارات مهیا می سازد.**

**مبدل داراي پین هدر خطی 2.54 میلی متر Male می باشد. تراشه استفاده شده از خانواده FTDI و اصلی می باشد. دو عدد LED بر روي برد وضعیت سیگنال هاي ارسال و دریافت را نمایش می دهد. مبدل توسط درگاهUSB تغذیه می شود و سازگاري با 2.0USB را نیز دارد. هر مبدل انتقال داده با Mbps3 را پوشش می دهد. سطح ولتاژ TTL مبدل در دو نوع 5 ولت و 3.3 ولت می باشد.** 

**مبدل AH121ABu براي ارتباط با پورت USB سیستم نیاز به راه انداز USB) درایور) دارد تا در سیستم به عنوان یک پورت مجازي COM شناسایی شود. سپس کاربر می تواند از طریق این پورت مجازي با استاندارد سریال ارتباط برقرارکند. نرم افزار راه انداز را می توانید از طریق سایت ir.AbiBoard.www و یا از طریق آدرس ایمیل com.yahoo@Circuit.e\_Wall دریافت نمایید.** 

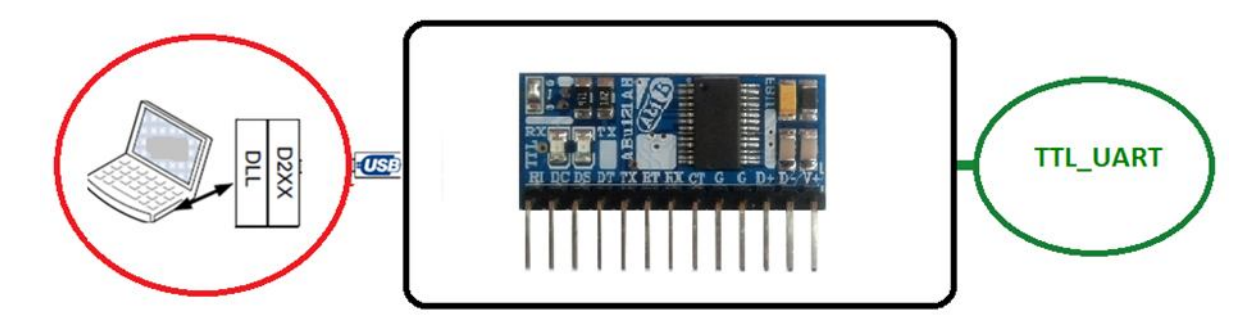

شکل:1 راه اندازي مبدل

**.2 جزئیات مبدل** 

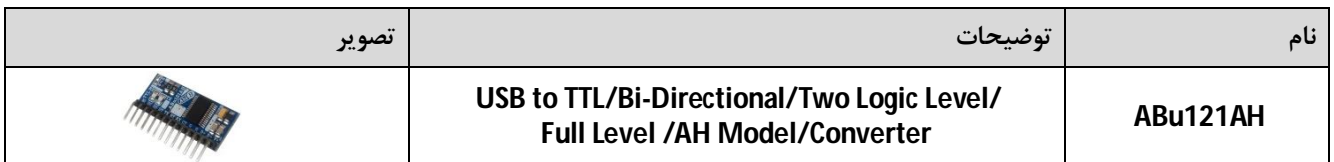

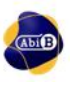

#### **.3 کاربردها**

- **یک مبدل USB به سطح منطقی TTL قابل مونتاژ**
	- **یک مبدل TTL میکروکنترلر ودستگاه ها**
	- **یک مبدل USB دستگاه ها و تجهیزات**
		- **یک مبدل صنعتی USB به TTL**
			- **.4 درایورهاي ساپورت شده**
- **Windows 98, 98SE, ME, 2000, Server 2012, XP and Server 2008** 
	- **Windows XP and XP 64-bit**
	- **Windows Vista and Vista 64-bit** 
		- **Windows 7and 7 64-bit**
		- **Windows 8.1and 8.1 64-bit**
		- **Windows 10 and 10 64-bit**
	- **Linux 2.4 and greater /Mac OS-X, OS 8, OS 9**
		- **Android** 
			- **.5 ویژگی ها**
	- **مهیا سازي یک مبدل دو جهته یو اس بی به سطح منطقی تی تی ال**
	- **مهیا سازیاستفاده از 4 سیگنال ارتباطی +V +,D -,D و GND در یو اس بی**
- **ال تی تی در GND و RXD, TXD, RTS, CTS, DTR, DSR, DCD, RIارتباطی سیگنال 9 سازي مهیا**
- **مهیا سازي دست دهی سخت افزاري (CTS/RTS (و نرم افزاري (Off-X/On-X(.) Handshaking(**
- **مهیا سازي دست دهی سخت افزاري (DSR/DTR (و نرم افزاري (Off-X/On-X(.) Handshaking(**
	- **مهیا سازي سیگنال با دو سطح منطقی 5 ولت و 3.3 ولت در تی تی ال**
	- **داراي قابلیت استفاده از تغذیه پورت USB بدون نیاز به تغذیه خارجی**
		- **داراي جامپر جهت تغییر سطح سیگنال داده تی تی ال (J-SMD(**
			- **داراي دو عدد نمایشگر ارسال و دریافت داده**
				- **داراي حداکثرنرخ انتقال داده Mbps3**
					- **داراي محافظ ESD سیگنال USB**
					- **داراي رنج دمایی -40 o C تا +80 o C**
				- **USB 2.0 Full Speed با سازگاري داراي**
			- **داراي خازن و قطعات نویزگیر سیگنال و تغذیه**
	- **داراي قابلیت استفاده بر روي دیگر مدارات، بردبورد و بردهاي سوراخ دار**
	- **داراي پین هدر خطی یک ردیفه 2.54 میلی متر Male براي رابط یو اس بی و رابط تی تی ال**
- **داراي طراحی مهندسPCB جهت حذف نویز و استفاده از فیبر فایبر متالیزه، چاپ سلدر و چاپ راهنما**
	- **داراي ابعاد کوچک mm16 \* mm35 و قابل مونتاژ**

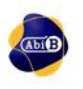

**.6 کانکتور و جزئیات مکانیکی مبدل AH121ABu**

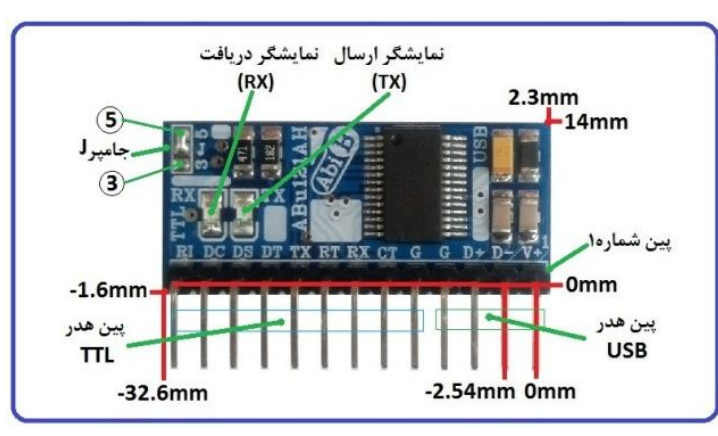

## **.7 جدول توضیح سیگنال هاي USB مبدل AH121ABu**

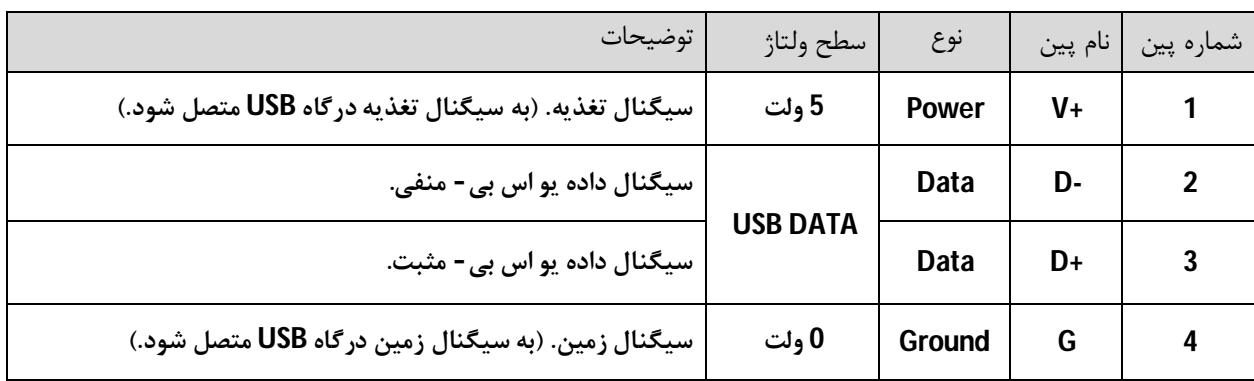

# **.8 جدول توضیح سیگنال هاي TTL مبدل AH121ABu**

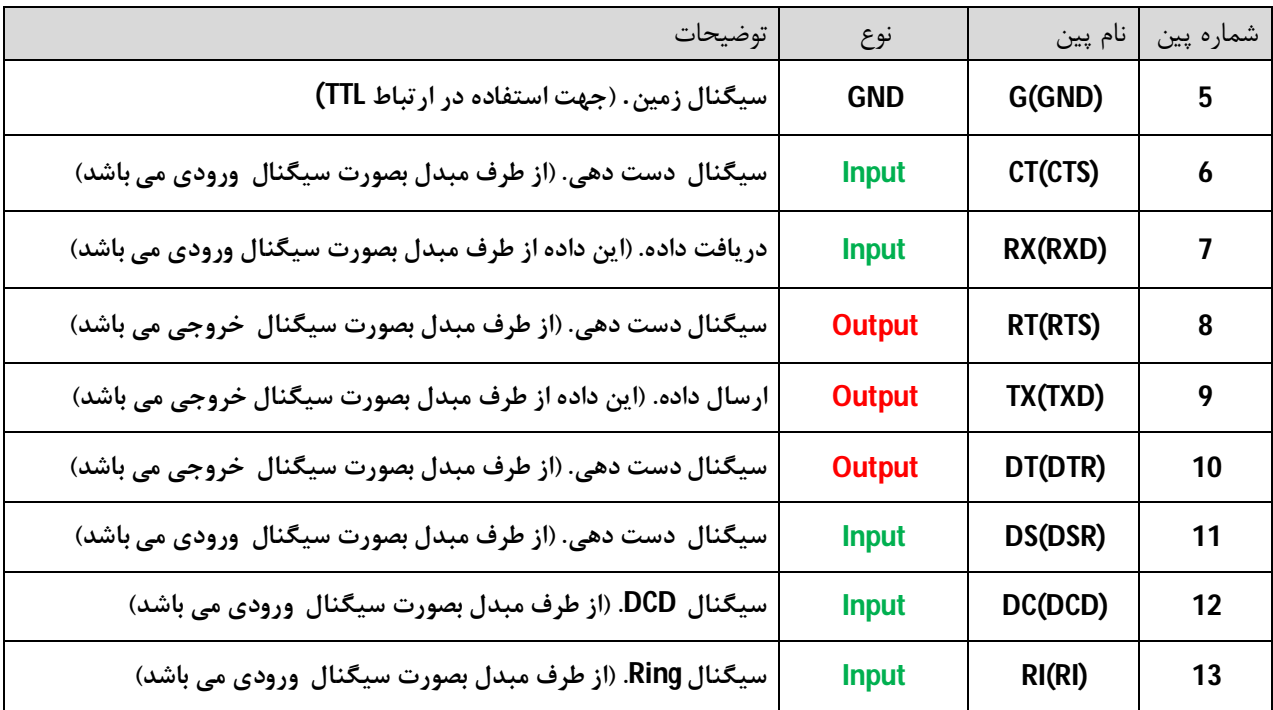

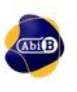

- **در تمامی حالات سیگنال هاي ارتباطی در طرف یو اس بی مبدل باید از نوع USB باشد.**
- **پین شماره یک (+V (باید به سیگنال تغذیه از همان درگاه یو اس بی مورد استفاده متصل می گردد.**
- **پین شماره چهار (GND (باید به سیگنال زمین از همان درگاه یو اس بی مورد استفاده متصل می گردد.**
- **حداکثر فاصله در استاندارد یو اس بی، 5 متر می باشد و محدود به نرخ انتقال داده و نوع سیم می باشد.**
	- **در تمامی حالات سیگنال هاي ارتباطی طرف تی تی ال مبدل باید از نوع TTL باشد.**
	- **با انتخاب جامپرJ در حالت ،5 سیگنال هاي منطقی تی تی ال با سطح ولتاژ 5 ولت خواهد بود.**
	- **با انتخاب جامپرJ در حالت ،3 سیگنال هاي منطقی تی تی ال با سطح ولتاژ 3.3 ولت خواهد بود.**
		- **حداقل سیگنال هاي مورد نیاز جهت ارتباط سریال تی تی ال، RXD ,TXD و GND می باشد.**
- **سیگنال هاي CTS، RTS و DTR، DSR در طرف تی تی ال از مبدل، سیگنال هاي دست دهی (Handshake (می باشد.**
	- **سیگنال هاي DCD وRI در طرف تی تی ال از مبدل ، سیگنال هاي کمکی می باشد.**
		- **.9 جدول توضیح جامپر مبدل AH121ABu**

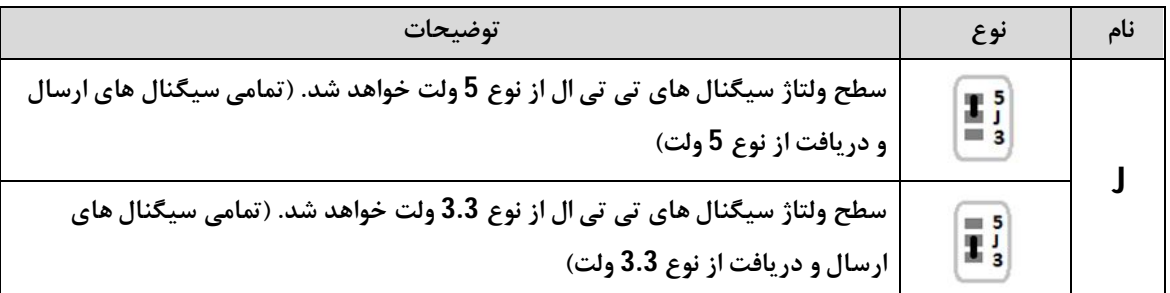

- با انتخاب حالت 5، سطح ولتاژ تی تی ال دستگاه و یا میکروکنترلر مورد نظر باید 5 ولت باشد.
- **با انتخاب حالت ،3 سطح ولتاژ تی تی ال دستگاه و یا میکروکنترلر مورد نظر باید 3.3 ولت باشد.**
- **بصورت پیش فرض جامپرJ در حالت 5 بسته شده است. (در یک زمان تنها باید یک حالت از جامپر انتخاب شود)**

#### **.10 راه اندازي مبدل AH121ABu**

#### **USB 10.1**

**ارتباط با طرف USB از این مبدل می تواند بر روي مدارات دیگر انجام گیرد. در این حالت مبدل می تواند با استفاده از کابل افزایش یو اس بی به رایانه متصل گردد. (کابل استاندارد و با حداکثر طول 90 سانتی متر مناسب است).** 

- **مبدل را بر روي مدار مورد نظر نصب کنید.**
- **سیگنال هاي یو اس بی مبدل را به درگاه USB رایانه متصل کنید. در این صورت نمایشگرهاي مبدل چند مرتبه چشمک خواهد زد. سیگنال هاي +D، -D، +V و GND همانند تصاویر زیر متصل شود. به مثبت و منفی بودن آنها دقت شود.**

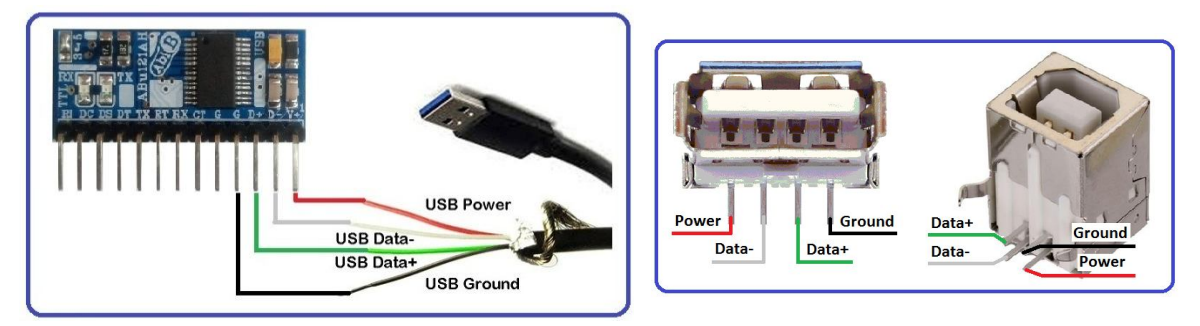

- **نرم افزار راه انداز مربوطه را نصب کنید. (نصب راه انداز یا همان درایور براي هر سیستم تنها یک مرتبه الزامی و انجام می گیرد. مراحل نصب می تواند بصورت اتوماتیک و یا دستی انجام گیرد. جزییات نصب راه انداز در دایکیومنت "راهنماي نصب راه انداز اف تی دي آي"آمده است.)**
- **پس از نصب کامل راه انداز ، با رجوع به پنجره Manager Device از رایانه شماره پورت ایجاد شده را بخاطر بسپارید. براي مثال 5COM.) با نصب کامل راه انداز، مبدل بعنوان یک پورت مجازي سریال در سیستم شما شناسایی می شود که توسط پنجره Manager Device از سیستم می توانید این پورت مجازي ایجاد شده را مشاهده و یا آن را تغییر دهید.)** 
	- **نرم افزار هایپر ترمینال (و یا نرم افزار مربوطه) را اجرا کرده و شماره پورت مرحله قبل را در آن تنظیم نمایید.**
	- **با نوشتن متن و یا ارسال داده, نمایشگر مبدل روشن شده و اطلاعات بر روي رابط سریال در دسترس خواهد بود.**
- **در تصاویر زیر پیام ظاهر شده در ویندوز جهت اتصال مبدل جدید, شناسایی مبدل جدید, شماره پورت مبدل جدید و همچنین عدم نصب کامل مبدل جدید نشان داده شده است.**
	- **دقت شود هر شماره پورت تنها به یک مبدل متصل شده اختصاص می یابد**

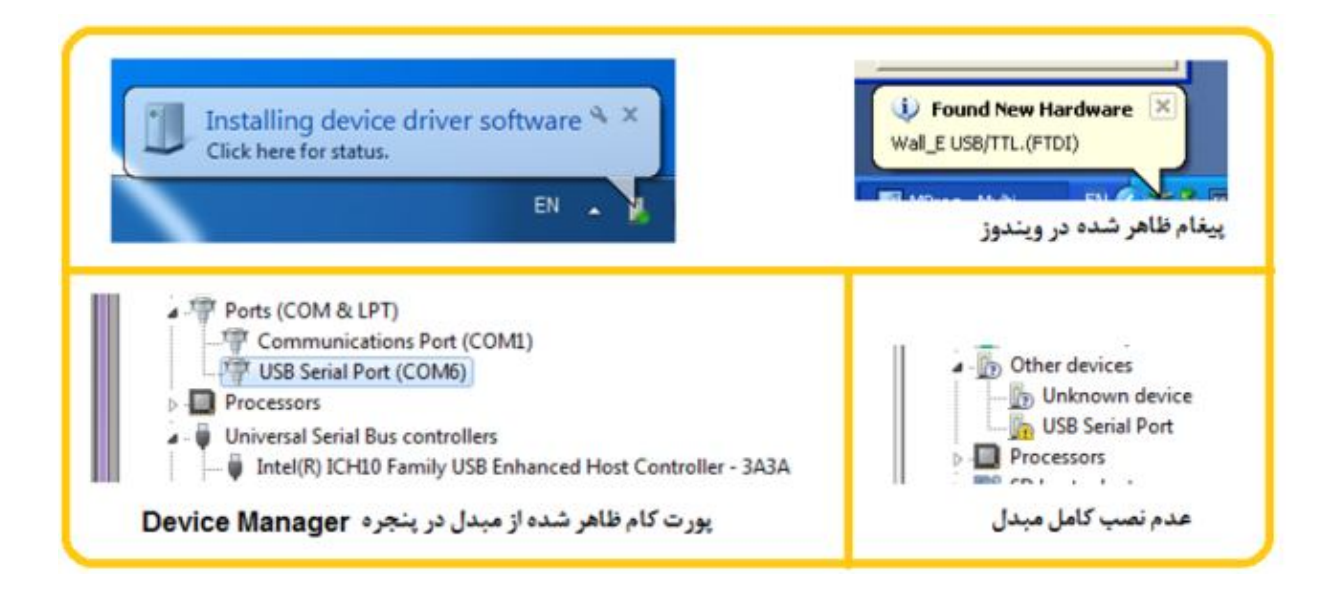

#### **TTL 10.2**

**ارتباط با طرف تی تی ال از این مبدل می تواند بر روي مدارات دیگر توسط میکروکنترلر, ماژول و یا دیگر دستگاه ها انجام گیرد. در این صورت سطح سیگنال منطقی دستگاه و یا میکروکنترلر باید متناسب با حالت جامپر انتخابی از مبدل باشد.** 

- **حالت جامپر J با توجه به سطح ولتاژ سیگنال میکروکنترلر (دستگاه) انتخاب شود. (بصورت پیش فرض 5 ولت می باشد.)**
- **سیگنال هاي TXD، RXD و GND همانند تصویر زیر به میکروکنترلر (دستگاه) متصل شود. به ورودي و خروجی بودن آنها دقت شود. (سیگنال TXD از مبدل به سیگنال ورودي از دستگاه و سیگنال RXD از مبدل به سیگنال خروجی از دستگاه متصل شود. در میکروکنترلرها سیگنالTXD خروجی و RXD ورودي می باشد).**
- **استفاده از سیگنال هاي CTS،RTS،DTR،DSR،RI الزامی نمی باشد. (در صورت استفاده به ورودي و خروجی بودن آنها دقت شود.)**
	- **جهت مشاهده ورودي و خروجی بودن سیگنال هاي مبدل به بخش 8 مراجعه شود.**
	- **جهت اتصال سیگنال ها استفاده از مقاومت R سري شده با مقدار 100 اهم توصیه می شود.**

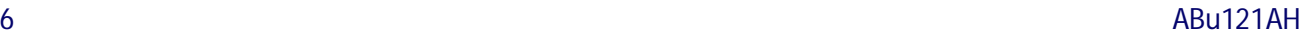

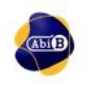

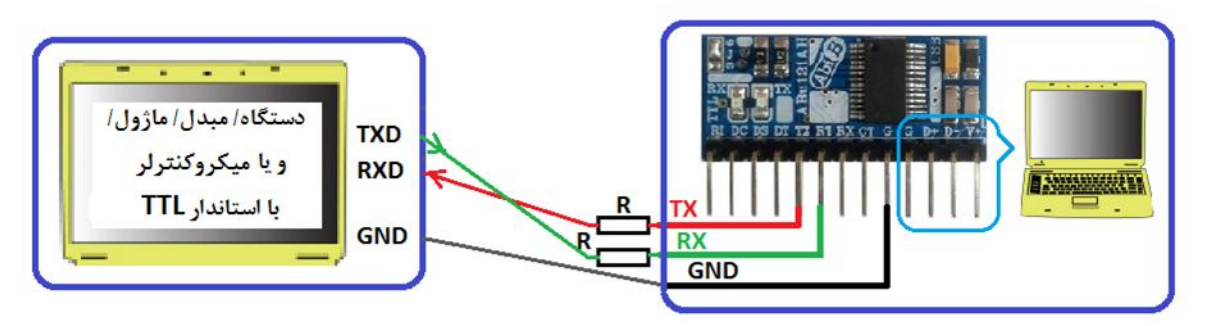

- اتصال مبدل با جامپر J=5 به دستگاه با سطح ولتاژ منطقی TTL ۵ ولت

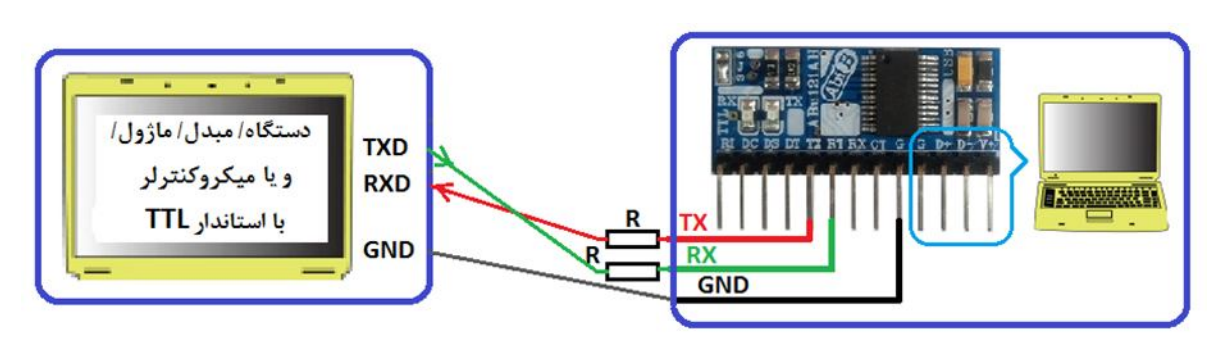

- اتصال ميدل با جامير J=3 به دستگاه با سطح ولتاژ منطقى ٢.٣ TTL ولت

## **.11 نکات طراحی**

**مبدل بگونه اي طراحی شده تا کاربر بتواند آن را بر روي برد خود مونتاژ کرده و سیگنال هاي مورد نیاز را متصل نماید، در این فرایند رعایت چند مورد ضرروري می باشد:** 

**کاربر می تواند بر روي برد خود سیگنال هاي تی تی ال از مبدل را به یک عدد کانکتور مسیر کشی کرده سپس به دستگاه متصل نماید. توصیه می شود این مسیر حداقل امکان کوتاه و بدون پیچیدگی باشد، مسیر طولانی باعث ایجاد اختلال و افت سرعت در انتقال داده خواهد شد.** 

**براي سیگنال هاي یو اس بی نیز کاربر می تواند سیگنال هاي یو اس بی را به یک کانکتور یو اس بی مسیر کشی کرده و سپس توسط کابل مخصوصِ یو اس بی به درگاه یو اس بی رایانه (میزبان) اتصال دهد. در اینجا دقت شود طول مسیر کشی بر روي برد شما باید بسیار کوتاه باشد بنحوي که کانکتور یو اس بی با فاصله کمی از مبدل نصب گردد، همچنین تمامی چهار مسیر صاف و بدون پیچیدگی بوده و سیگنال هاي -D و +D با کمترین فاصله از یکدیگر طراحی شود. (براي مثال در تصویر زیر مسیرکشی مبدل به کانکتور F-B-USB نشان داده شده است)** 

> **همچنین دقت شود هر گونه کثیفی در اثر استفاده از روغن لحیم باعث افت کیفیت داده خواهد شد. نصب مبدل بر روي بردبورد و برد سوراخ دار جهت استفاده صنعتی توصیه نمی شود.**

**- محصول نهایی شامل یک عدد مبدلAH121ABu می باشد. - جهت راه اندازي اولیه نیاز به نصب راه انداز می باشد. - راه انداز و راهنماي نصب آن را از طریق سایت و یا از طریق درخواست به ایمیل دریافت نمایید.**

**ارادتمند شما: مهندس اسماعیل رضاپور** 

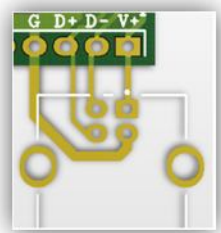